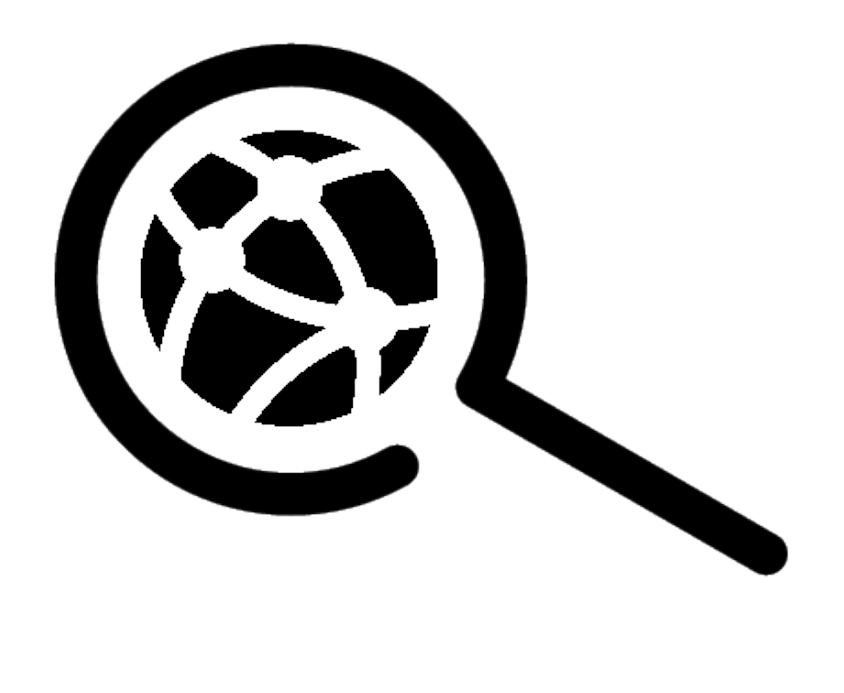

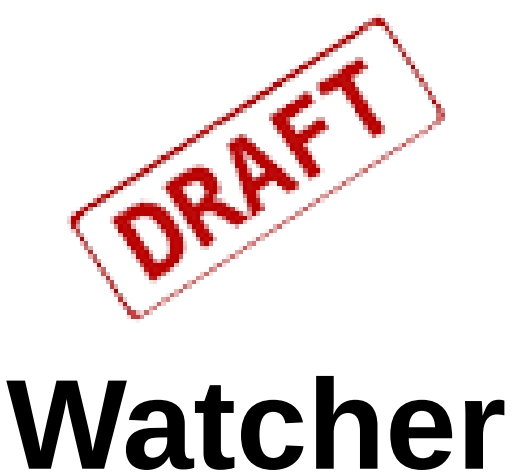

A 'superordinate' firewall management solution and realtime intrusion detection and prevention system for Linux server systems

... keep network bandits away ...

# **Watcher Modules Manual**

Revision 1.4

## **Contents**

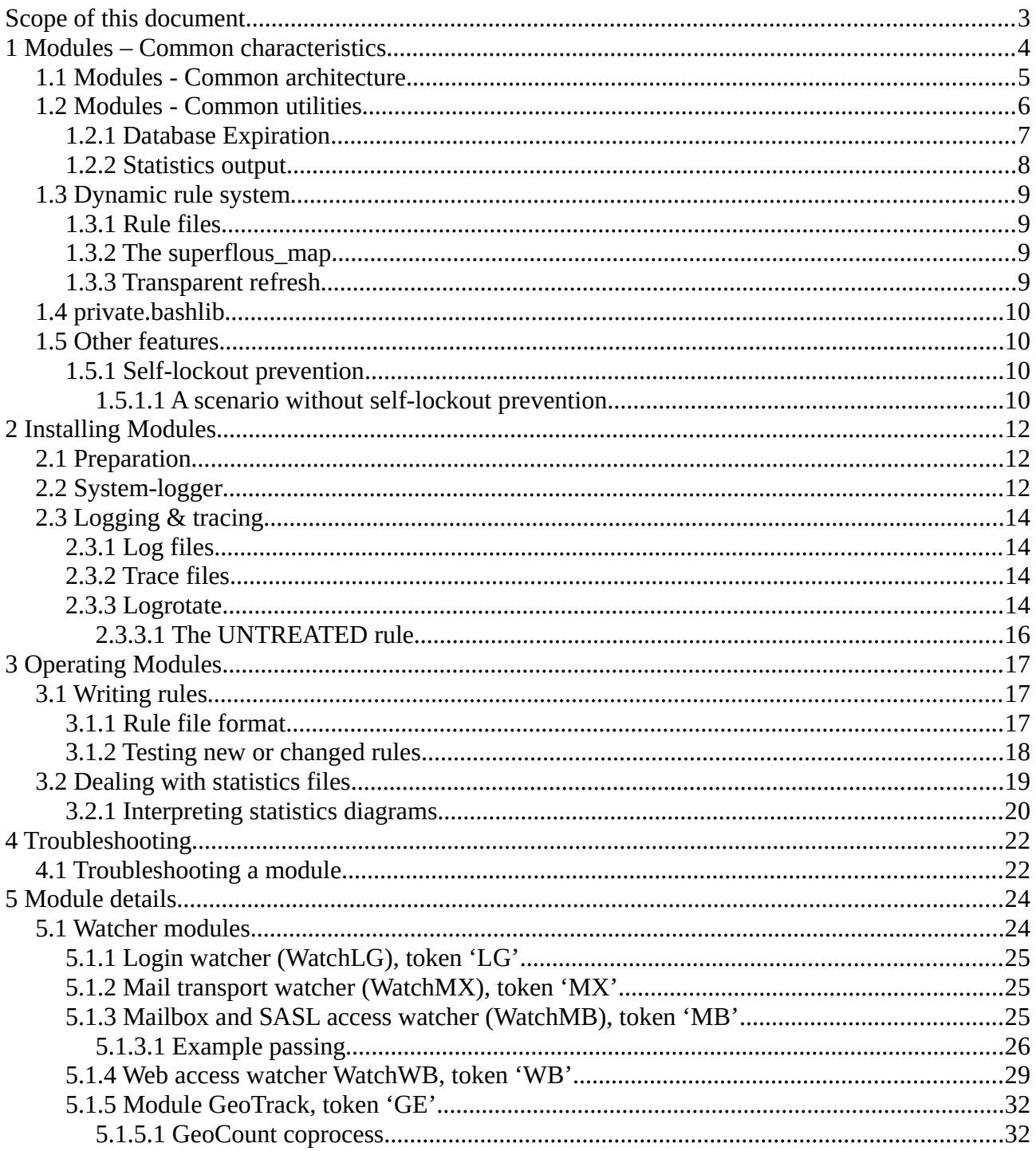

# <span id="page-2-0"></span>**Scope of this document**

This document explains the modules in the watcher framework.

Documentation is in a separate document, since modules run completely autonomous in the Watcher framework, if they are once started by the Watcher service.

Modules are related to a particular service (login, mail, pop/imap, web) and are **fed by the systemlogger in realtime.**

See the Watcher-Master document for explanation of the Watcher-Framework.

# <span id="page-3-0"></span>**1 Modules – Common characteristics**

### **Detect & react …**

Watcher modules are the real 'work horses' in the Watcher system.

- They provide **real-time intrusion detection**
- They provide **firewall DROP measures** upon detection **in real-time**
- They directly track the system logger stream for a 'facility' and measure in **databases for maximum performance** instead of slow linear file searches and writes.

Watcher modules **run autonomously** if once started by the Watcher master service. They are just relating to the framework to load common setups and common libraries from the API.

Furthermore each module has its individual:

- Firewall load on start-up. (LoadXX) called once
- **Database expiration** tool (*ExpireXX*) for **automatic database housekeeping** to keep the database compact for best performance
- **Statistics function** (*StatXX*) for measuring efficiency of all measure you have been taking.

Watcher modules are tracking for several services (login, mail transport, mailbox access,WEB server) the **events of real attacks** for the **distinct server system** instead of flooding the firewall with hypothetical lists taken from the internet or other external resources.

IP addresses will be classified by the way they resolve 'forward' and 'reverse'. An IP address that does not resolve to an FQDN by any DNS is classified as '*NXDOMAIN*' (Non-eXistent-DOMAIN) by a DNS; i.e. not registered anywhere.

## <span id="page-4-0"></span>**1.1 Modules - Common architecture**

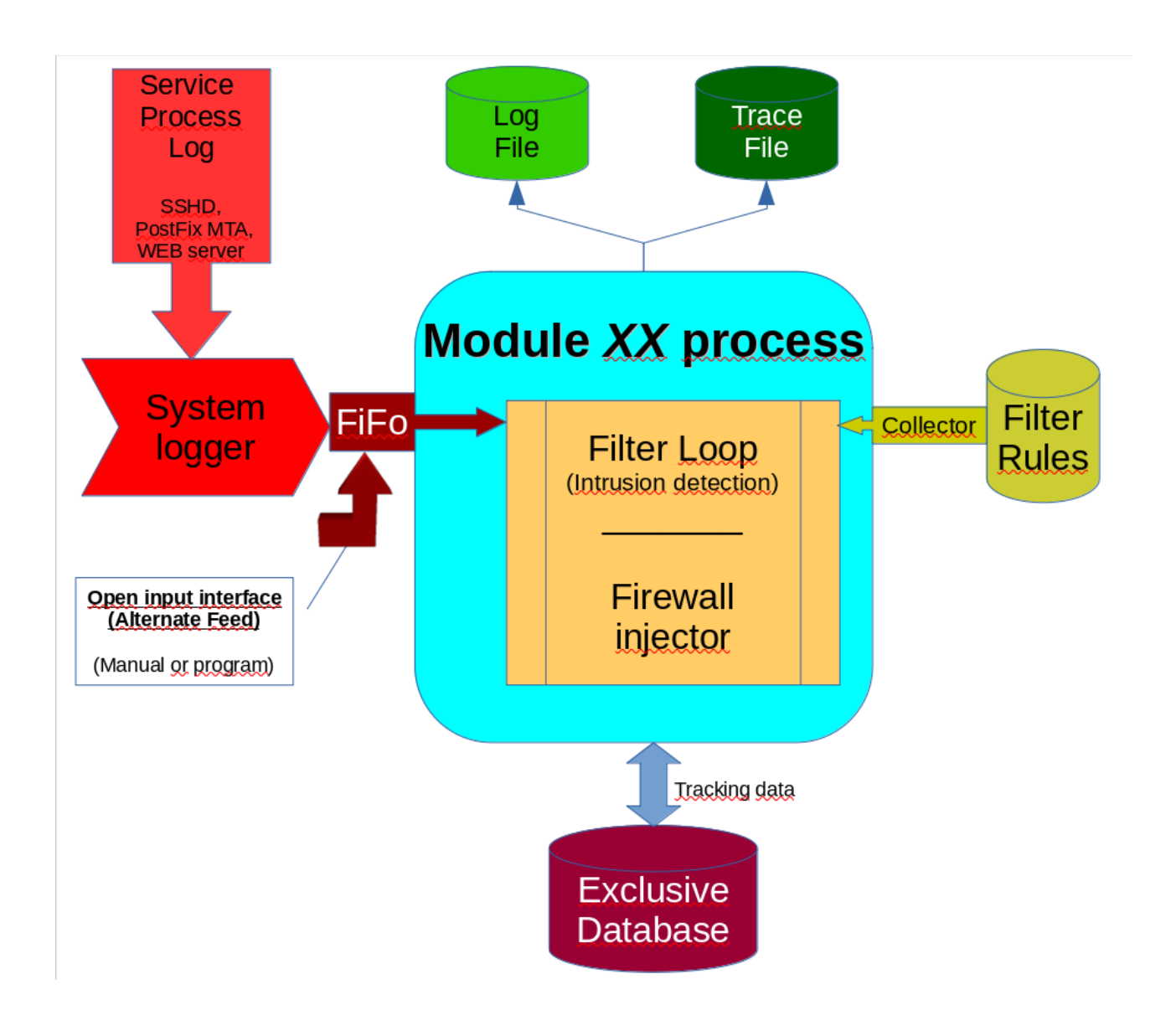

### <span id="page-5-0"></span>**1.2 Modules - Common utilities**

Modules have a set of common utilities to conduct standard tasks of every module.

These are:

- Load
- Expire
- Stat

For convenience these names are common in each module and are symlinks to the individual program that actually conducts the task.

```
[root@vmd28527 WatchLG]# find . -type 1 -exec ls -1 \{\} \;<br>lrwxrwxrwx 1 root root 8 May 1 21:03 ./Expire -> ExpireLG
lrwxrwxrwx 1 root root 6 May 1 21:03 ./Stat \rightarrow StatLG
lrwxrwxrwx 1 root root 6 May 1 21:03 ./Load \rightarrow LoadLG
l[root@vmd28527 WatchMX]# find . -type 1 -exec ls -1 \{\} \;<br>lrwxrwxrwx 1 root root 8 May 1 21:03 ./Expire -> ExpireMX
lrwxrwxrwx 1 root root 6 May 1 21:03 ./Stat \rightarrow StatMX
lrwxrwxrwx 1 root root 6 May 1 21:03 . \sqrt{ioad -> LoadMX
lrwxrwxrwx 1 root root 6 May 1 21:03 ./Load -> LoadMX
\overline{\phantom{a}}
```
So you must not know the exact program name that fulfills the action.

The 'loader.conf' in the Watcher framework takes benefit of this convention during startup:

modules/WatchLG/Load modules/WatchMX/Load modules/WatchMX/Load modules/GeoTrack/Load dynload/spamhaus/Load dynload/nixspam/Load dynload/geo/<mark>Load</mark>  $\overline{\phantom{a}}$ 

This is also very handy, if crontab entries must be formulated:

```
#==================== Watcher =========================================
MASTER_PATH=/root/bin/Watcher
...
############# Housekeeping #########################################
...
#------------ Modules -------------------------------------------------
#--- Expiration : Once a day
20 01 * * * $MASTER_PATH/modules/WatchLG/Expire >/dev/null 2>&1 
25 01 * * * $MASTER_PATH/modules/WatchMX/Expire >/dev/null 2>&1 
30 01 * * * $MASTER_PATH/modules/WatchWB/Expire >/dev/null 2>&1 
35 01 * * * $MASTER_PATH/modules/GeoTrack/Expire >/dev/null 2>&1
```
### <span id="page-6-0"></span>**1.2.1 Database Expiration**

With time the database get filled more and more with attacker's IP addresses and DROP information that in turn will fill the firewall more and more.

Experience shows that a lot of break-in attempts are coming from a NXDOMAIN (Non-eXistend-Domain); i.e. an IP addresss that is nowhere registered by a legal Domain-Name-Service (DNS).

Keeping these addresses in the database forever is not such a good idea.

So each watcher module has an 'ExpireXX' program that can be started via crontab on a regular basis to cleanup the database. (where XX is the module token 'LG' or 'MX')

(crontab entries for a weekly cleanup at 00:00 [midnight] on sundays)

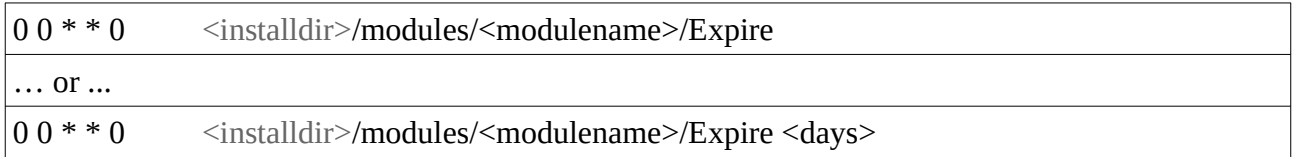

ExpireLG has a standard value of EXPIRATIONDAYS=30 configured in the WatchLG.conf file.

To override this standard value ExpireLG can take a commandline parameter to run it with a lower value to cut down the level in the database, it it is needed or wanted.

To set a higher value it is recommended to increase the value in the configuration file.

The ExpireXX for the particular module dynamically removes the DROP entries in the firewall. So there is no need to restart the watcher service after an ExpireXX program ran.

Note, that each ExpireXX is sym-linked to the flat name 'Expire' and so can be called by its flat name; i.e.

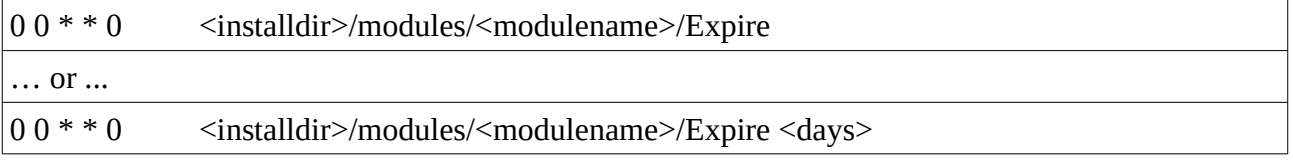

### <span id="page-7-0"></span>**1.2.2 Statistics output**

Each module has a utility program 'StatXX' to output a statistics file for the individual module.

The StatXX program generates a \*.csv file from its module database that can be mailed to a configured REPORTMAIL email address. See section "Dealing with statistics files" for details.

To configure delivery of statistics data you need to configure a CRONTAB entry in the superusers's crontab, that conducts the delivery.

(root's crontab ...)

#--- Statistics : Once a week 40 02 \* \* 0 /root/bin/Watcher/modules/WatchMX/Stat >/dev/null 2>&1 50 02 \* \* 0 /root/bin/Watcher/modules/WatchLG/Stat >/dev/null 2>&1

Like the 'ExpireXX' tool the 'StatXX' tool is sym-linked to its flat name as 'Stat' and so can be called by its flat name 'Stat'.

### <span id="page-8-3"></span>**1.3 Dynamic rule system**

Regular modules (those that live in \$MASTER\_PATH/modules/... with a name prefix of 'Watch..') filter all the log lines by 'rules, that the system-logger is passing in realtime to their individual listening pipes.

The rules are taken from a subdirectory '…/rules' in the module's working path and are assembled into a filter() function, when the module starts:

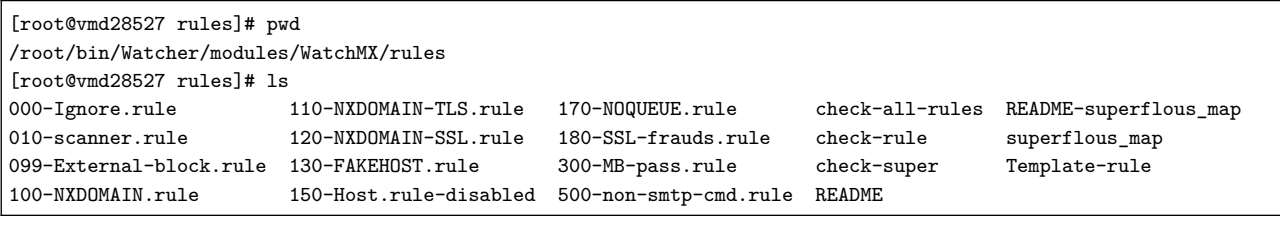

```
filter() {
\frac{1}{\sqrt{2}}RULE="NXdomain"
Pattern=': connect from unknown['
Pattern=': connect from unknown['<br>if [[ "$REPLY" =~ "$Pattern" ]]:
if \frac{1}{2} at the planet \frac{1}{2}; fixed in \frac{1}{2} , \frac{1}{2} , \frac{1}{2} , \frac{1}{2} , \frac{1}{2} , \frac{1}{2}RULE=FakeHost
Pattern='does not resolve to address'
if [[ "$REPLY" = ~ "$Pattern" ]]; then inject; return $?; fi
if [[ "$REPLY" =~ "$Pattern" ]]; then inject; return $?; fi
RULE=NO MATCH
return 0
r
```
The filter function is a classical 'rope ladder'. When traversing the collected rules and a match with a pattern occurs, then an action is taken and filter is exited with the return code from that action.

#### <span id="page-8-2"></span>**1.3.1 Rule files**

 $\frac{1}{\sqrt{2}}$ 

Rules can be order dependent. So it is important … continue …

### <span id="page-8-1"></span>**1.3.2 The superflous\_map**

### <span id="page-8-0"></span>**1.3.3 Transparent refresh**

### <span id="page-9-3"></span>**1.4 private.bashlib**

### <span id="page-9-2"></span>**1.5 Other features**

### <span id="page-9-1"></span>**1.5.1 Self-lockout prevention**

Accessing your 'root server' remotely from home or the office across a router to your Internet Service Provider (ISP) implies the danger of self-lockout.

### <span id="page-9-0"></span>*1.5.1.1 A scenario without self-lockout prevention*

Suppose you are trying to open a console with ssh as superuser to do some maintenance on your 'root server'. For some reason the [CAPS LOCK] key got pressed and your keyboard is in CAPS LOCK mode when the password for the login is requested, which will in all probability result in a failed login attempt. Not noticing that 'CAPS LOCK' is on for the keyboard and the password input hides the typed key presses on the console your are repeating the password input a couple of times.

The login scanner (WatchLG) gets notified by sshd about the 'Failed login for root' along with the IP address **of your home/office router** and treats this as an 'affair' with your root server … as it normally does … which is perfectly ok.

```
2023-08-03T14:24:43.296 WatchLG[5123]: [Loop: 746] 'Aug 3 14:24:43 vmd28527 sshd[329]: Failed 
password for root from <your router IP> port 65293 ssh2'
2023-08-03T14:24:43.300 WatchLG[5123]: [inject] Triggered by rule ['root-login'] ': Failed password
for root'
2023-08-03T14:24:43.347 WatchLG[5123]: [inject] TRUEHOST <your router IP> Port: 65293
2023-08-03T14:24:43.430 WatchLG[5123]: [inject] TRUEHOST <your router IP> 'Initial 4/5, Penalty: 4'
2023-08-03T14:24:43.433 WatchLG[5123]: [inject] Finished for rule ['root-login'], 167/134 ms
```
Furthermore, in the rules for the login watcher for failed 'root login' a penalty of '4'  $(MAX_AFFAIRS - 1)$  was specified, that presets the 'affairs' to '4'.

```
RULE=root-login
Pattern=': Failed password for root'
# - -if [ "$REPLY" =~ "$Pattern" ]]; then \frac{inject\ 4}{}; return $?; fi
```
This will result in a 'timed firewall blocking' of  $2^{\text{affairs}}$  \* TIME\_SLICE

With a configured TIME\_SLICE of 60 seconds (1 minute) your login attempt will be immediately blocked in the firewall for the next 16 minutes and your router IP will be registered in the database with an 'affairs' count of '4' which 1 below MAX\_AFFAIRS.

 $2^4 * 60 = 16 * 60 = 960s \sim 16$  minutes

If you ###

# <span id="page-11-2"></span>**2 Installing Modules**

The watcher service takes some basic system resources and conditions that it can work.

If it comes to installed modules the most important component on the system is the system logger by which the 'module readers' are fed – instead of 'tail reading' system specific log files in /var/log/…

# <span id="page-11-1"></span>**2.1 Preparation**

In each module installation directory (modules/WatchXX/... below the Watcher master path) there is a program named *Prep* like in the installation directory of the Watcher master.

The *Prep* script for a module does not have much to do. But it will initialize the database from the 'Schema' template for a particular module. During initial installation of the Watcher Master the Prep scripts are automatically called, if the module's database does not already exist. So the preparation of modules is automatic and there is nothing to do for you.

## <span id="page-11-0"></span>**2.2 System-logger**

Modules don't do any 'tail reading' or scanning of log files in /var/log/... which is pretty awkward, if

The system-logger is used as a multiplexer to **feed the modules in real-time** from the log lines, that were passed from services to the system-logger.

The module processes are then directly fed by the system-logger (rsyslog, syslog-ng, …) through FIFOs ('named pipes') located on the filesystem with a base path declared as 'FIFO\_BASE' in the 'common.conf' file of the MASTER\_PATH as:

- *\$FIFO\_BASE/*WatchLG
- \$FIFO\_BASE/WatchMX & \$FIFO\_BASE*/*WatchMB (companion process of WatchMX)

The benefit from this is, that **log messages don't get lost** if any of the Watcher modules is going offline for a while: e.g. for database maintenance, update or whatever. The system logger continues to fill the FIFO with messages that it has picked up for a 'facility' from a particular service process; e.g. from the *Postfix* mail transport agent [MTA].

If the Watcher module comes back online and operational after it has been stopped for some maintenance action, then the FIFO is read just with some delay but no loss occurs, since the **FIFOs buffer the messages** from the services.

The FIFO buffer size is determined by a system parameter 'fs.pipe-max-size' in the Linux kernel and has a usual size of 1 MiB:

**# sysctl -a | grep pipe-max**

fs.pipe-max-size  $= 1048576$ 

The FIFO size can be temporarily changed/extended by:

```
# sysctl fs.pipe-max-size = <new size in bytes>
```
In order to survive a reboot this must be specified in '/etc/sysctl.conf' to overwrite the system default.

Relation between Service logs «» System logger «» Watcher modules

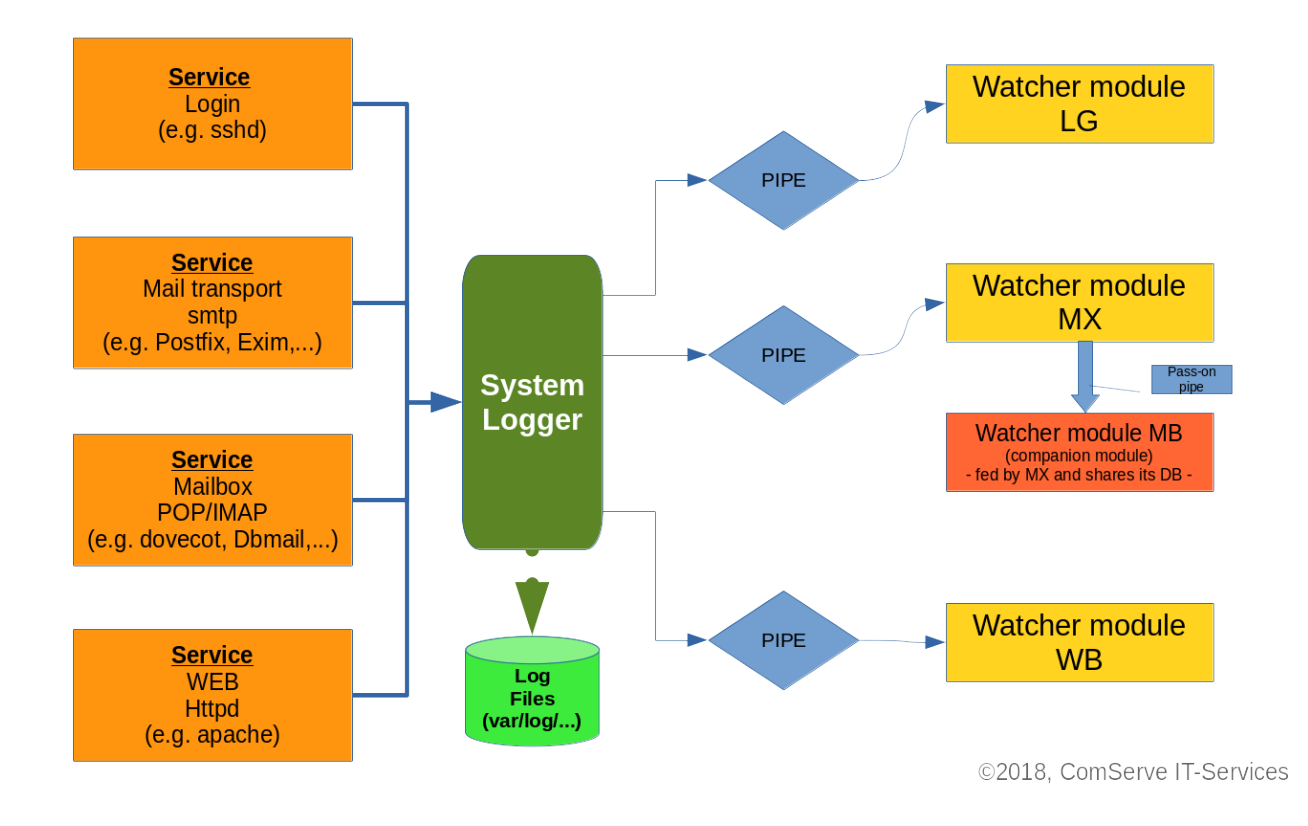

# <span id="page-13-3"></span>**2.3 Logging & tracing**

Watcher modules write individual log- and trace-files.

### <span id="page-13-2"></span>**2.3.1 Log files**

Log files are kept below /var/log/… as <*Module name*>.log

The log file path is configured in <Module name>.conf file in the modules installation directory below \$MASTER\_PATH/modules.

If a log file does not exist if the watcher module starts then the particular log file will be created automatically and set to R/W access exclusively for the super-user.

### <span id="page-13-1"></span>**2.3.2 Trace files**

Trace files are kept in the **module directory(!)** as *<Module name>.trace*

If the trace file does not exist when the watcher module starts then the particular trace file is established and set to R/W access exclusively for the super-user.

Take care that trace files are only being written, if the TRACE variable is set to a NON-EMPTY string in the modules configuration file. i.e. specifying 'TRACE=' turns tracing 'off'; specifying 'TRACE=hooray' turns tracing 'on'. So don't get fooled by setting "TRACE=0" and thinking tracing is now 'off' .

Tracing is not necessarily needed for normal operation. But tracing is very helpful for checking new individual filter rules.

Take into account, that tracing generates pretty much output and the trace files can grow rapidly to tremendous sizes. The logrotate should probably be set to 'weekly' and/or a 'maxage' no longer than 30 days. Also note that writing that many tracing information to disk will degrade performance of the Watcher module a little.

Furthermore, if tracing is turned 'off' for a module the 'Trace' utility program provides no output and terminates with a notification, that tracing for the module is turned 'off'.

```
[root@vmd28527 ~]# Trace LG
Tracing for LG is off
```
### <span id="page-13-0"></span>**2.3.3 Logrotate**

For housekeeping of the log- and trace-files *logrotate* configuration files should be set up. In particular if tracing is configured to be '*on*' for a module the trace output files can grow relatively quick to tremendous sizes as they track the processing of the **Real-time Intrusion Detection System (RIDS).**

On RedHat-style systems logrotate configuration files are in */etc/logrotate.d.*

By making use of the 2-letter module tokens (LG,MX,WB) and naming conventions all Watcher related logrotates can be formulated in just one file:

[root@vmd28527 logrotate.d]# cat Watcher

```
# /etc/logrotate.d/Watcher
#
# Module log files ...
#
/var/log/Watch??.log {
       monthly
}
#
# Module trace files ... in $MASTER_PATH/modules
#|..MASTER_PATH..|
#vvvvvvvvvvvvvv
/root/bin/Watcher/modules/Watch??/Watch??.trace {
       weekly
}
```
### <span id="page-15-0"></span>*2.3.3.1 The UNTREATED rule*

The UNTREATED rule is an internally hard-coded rule inside of each module code.

If none of the configured custom rules matched in the 'filter' function then the UNTREATED rule acts as a 'catch all' and outputs the log line into the module's trace file:

Examples from an excerpt of the *WatchLG.trace file:*

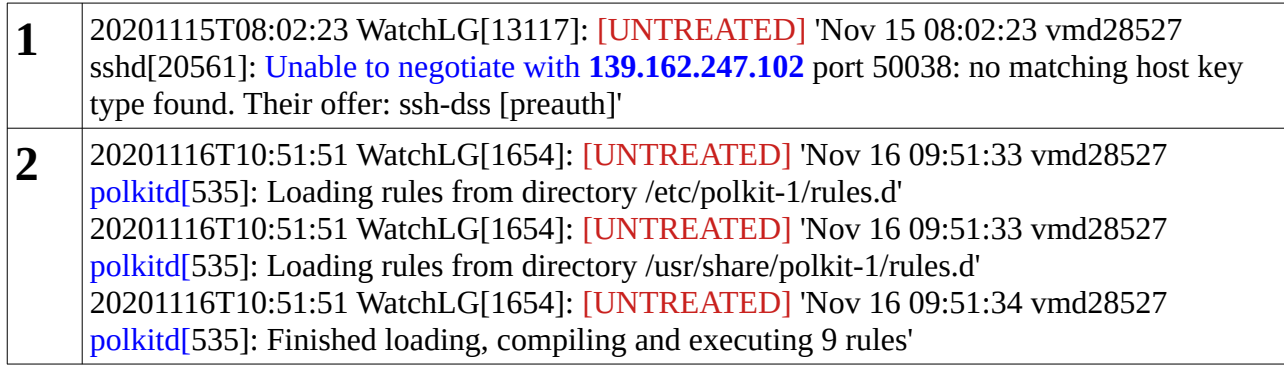

If you find "[UNTREATED]" remarks in a module's trace file you have 2 options:

- 1. Write a rule, that handles the event in the 'filter' function Note: This makes only sense if there is an IP address in the log line as shown in example 1.
- 2. Drop a line into the 'superflous\_map' file that resides in the 'rules' directory along with the rules.

Note: Entries in the '*superflous\_map*' are REGEX expressions and special REGEX characters must be escaped. So to suppress lines from the 'polkitd' plus the following process number in square brackets you have to formulate a line as  $\frac{\text{polkitd}}{\text{r}}$  in the *superflous\_map* file.

# <span id="page-16-2"></span>**3 Operating Modules**

### <span id="page-16-1"></span>**3.1 Writing rules**

Prior to revision 1.2 the filter rules were hard-coded in each particular Watcher module and are configured for the log output of 'Postfix' and 'DBmail'.

With Watcher revision 1.2 the **dynamic rule system** was introduced. This means, that rules now reside in external files and will be dynamically assembled to a filter chain, if the module starts.

In Watcher 1.3 the decision block was simplified and replaced by an internal bash command:

'[[  $\ldots$  ]]' along with the expression match operator '=~'

This tremendously speeds up the traversal of the 'rule rope ladder' in the 'filter' function.

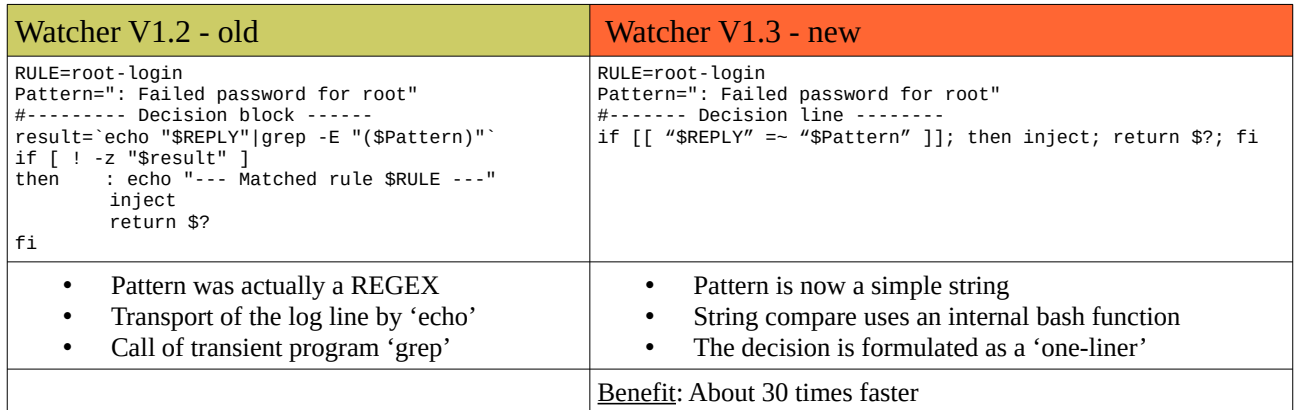

The rule sets come still pre-configured for 'sshd', 'postfix', 'dbmail' & 'apache' and with the 'dynamic rule system' can now be adapted to a specific MTA and/or POP/IMAP mailbox service of choice; e.g. if the also popular mailbox service '*DoveCot*' and the MTA 'Exim' is used on a particular system.

### <span id="page-16-0"></span>**3.1.1 Rule file format**

Rules can be 'order dependent'; i.e. a **more specific** rule has to **precede a more common** rule. Therefore rules are stored in files with a 3-digit number prefix in the range of 000 to 999:

```
[root@vmd28527 rules]# ls -1 [0-9]*
090-Break_in.rule
100-root-login.rule
150-NonPriv-invalid.rule
160-NonPriv-failed-existing.rule
```
It is possible to store several rules in a single rule file as long as the order of rules follows the '*more specific rule before more common* rule' requirement is taken into account.

```
[root@vmd28527 rules]# cat 100-root-login.rule
RULE=root-login
Pattern=": Failed password for root"
#------- Decision --------
if \lceil \int_0^{\pi} "$REPLY" =~ "$Pattern" ]]; then inject; return $?; fi
```

```
[root@vmd28527 rules]# cat 110-simple_user-login.rule
RULE=simple-login
Pattern=": Failed password for"
#------- Decision --------
if \lceil \int "$REPLY" =~ "$Pattern" ]]; then inject; return $?; fi
```
These two rules can be combined in a single file if you like that better:

```
[root@vmd28527 rules]# cat 100-failed-login.rule
RULE=root-login
Pattern=": Failed password for root"
#------- Decision --------
if [ "$REPLY" =~ "$Pattern" ]]; then inject; return $?; fi
RULE=simple-login
Pattern=": Failed password for"
#------- Decision --------
if \lceil \int_0^{\pi} "$REPLY" =~ "$Pattern" ]]; then inject; return $?; fi
```
### <span id="page-17-0"></span>**3.1.2 Testing new or changed rules**

The 'rules' directory contains two small **scripts '***check-rule***' and '***check-all-rules***',** that you can run on the 'rules' directory in order to check, that a rule is syntactically clean or all your rules are syntactically clean. It is strongly recommended, that you use this syntax-check as the rules are assembled into the 'filter' function by the ./mkfilter script and then the generated 'filter' function is sourced by the module. With syntactically wrong rules in the 'filter' file the module might fail starting or can behave erratically.

### <span id="page-18-0"></span>**3.2 Dealing with statistics files**

Each module provides a statistics script 'StatXX'.

The module creates an output from your module's database contents as a relation of 'introduced' (detected) and 'dropped' IP addresses in the time range that the expiration process of the module has left.

The statistics script creates a \*.csv file that is sent to the configured report mail address covered by the \$REPORTMAIL variable. This variable is set to a global REPORTMAIL variable in the watcher master configuration 'watcher.conf' and can be overwritten in the module's WatchXX.conf file located in the module path. For instance, if you (as the systems administrator) not interested in the statistics of attacks on the mail system but the mail system administrator wants to see efficiency of the firewall related with the mail system attacks.

To get statistics mailed setup a CRONTAB entry in the super-user's crontab:

#============ Watcher ========================================= ... #--- Statistics : Once a week 40 02  $*$   $*$  0 cd /root/bin/Watcher/modules/WatchMX && ./StatMX >/dev/null 2>&1<br>50 02  $*$   $*$  0 cd /root/bin/Watcher/modules/WatchLG && ./StatLG >/dev/null 2>&1 50 02 \* \* 0 cd /root/bin/Watcher/modules/WatchLG && ./StatLG >/dev/null 2>&1

The configured recipient will then regularly find a Statistics file in \*.csv format in his mailbox with the subject: "Statistics-XX <a timestamp>"

By clicking on the attachment your favorite spread-sheet program should open and offer the CSV file to be read into a new spread-sheet.

After the statistics data was read-in you may then select from the 'diagram functions' the creation of a diagram of your choice.

You may then annotate the diagram to your taste, include trendlines, calculated average and so on. Finally you may save and/or print the document and store it to review the efficiency of your measures.

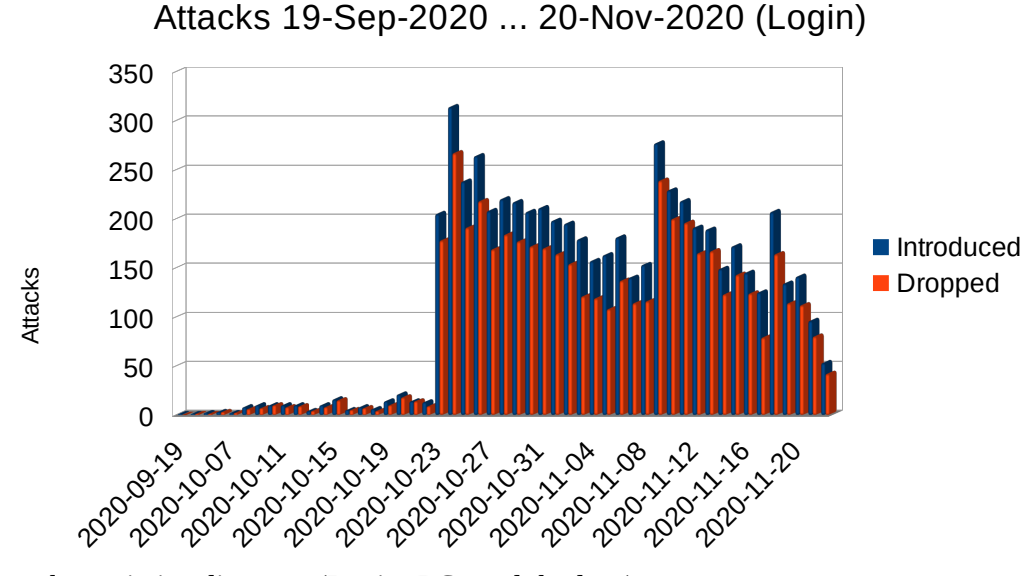

*Sample statistics diagram (Login, LG module data)*

### <span id="page-19-0"></span>**3.2.1 Interpreting statistics diagrams**

Below is a statistics diagram with data from the MX (mail) module's database.

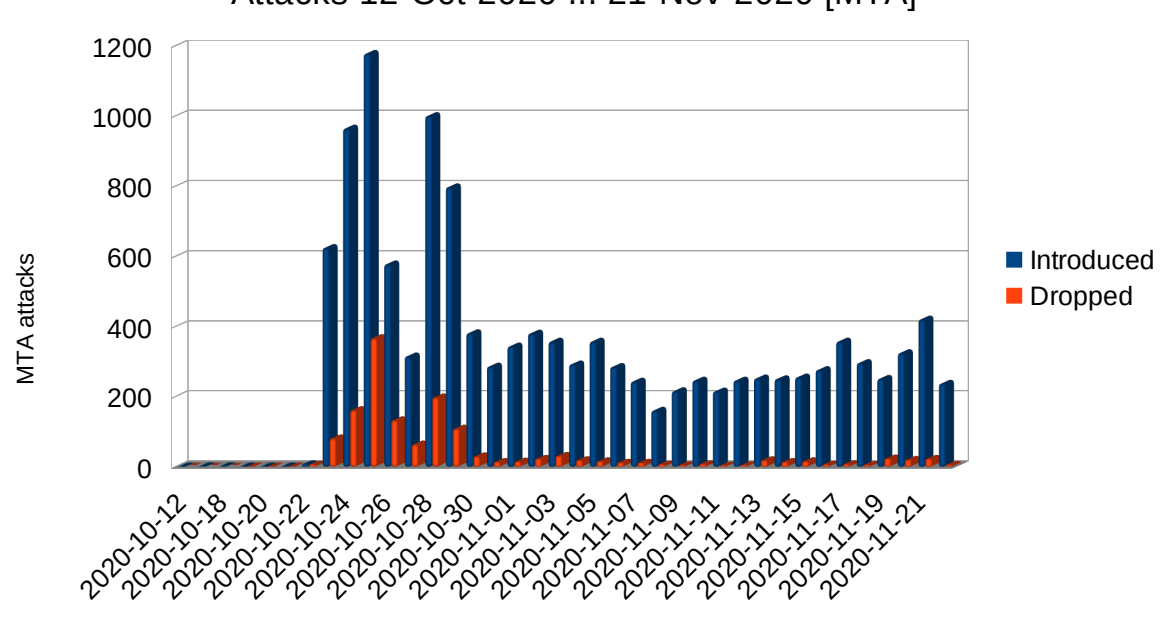

Attacks 12-Oct-2020 ... 21-Nov-2020 [MTA]

*(Sample mail attacks diagram)*

The diagram looks a bit odd at first view, since it shows a tremendous number of 'detects' (*introduced*) with a relatively little number of firewall DROPs – but this is fairly normal for mail attacks. SPAMers tend to use the scheme '*fire-and-forget*'; i.e. they fire their attempt once against a mail server and never come back as legal MTAs usually do to retry the mail transfer. Although NXDOMAINs (and FAKEHOSTs as well) get a preset of *MAXAFFAIRS-1* that results in a firewall DROP on second attempt there is no second attempt that would cause the DROP in the firewall for the incoming IP address. This is why the 'introduce' values are so high.

# <span id="page-21-1"></span>**4 Troubleshooting**

Nearly all programs in the Watcher suite have a particular heading in the two lines straight below the 'shebang' .

```
#!/bin/bash
if [ "$1" == 'debug' ]; then set -x; shift; fi
if [ "$1" == 'debug2' ]; then set -xvT; shift; fi
```
This means, that you may call a program, with a first parameter of either 'debug' or 'debug2'. For programs that usually take parameter there parameters then follow the 'debug/debug2' key as usual.

- 'debug' will just turn on the usual Bash execution tracing.
- 'debug2 additionally turns on verbose Bash tracing (code dump) and tracing of functions.

So one can see what the code is doing on a particular platform (RHEL, Debian, …) or you can debug a self-constructed dynloader to fitness.

### <span id="page-21-0"></span>**4.1 Troubleshooting a module**

For the modules (WatchLG, WatchMX, …) some care must be takes as modules read from their assigned FIFOs and there can only be one reader process on the FIFOs reading end – otherwise multiple readers would steal FIFO contents from one another and the result is reading trash.

To troubleshoot a module there a two possibilities.

- 1. Stop watcher entirely: '# service watcher stop' The drawback is, that all module processes stop processing their FIFOs, which you probably not want in the first place. But this option makes sense, if a bug in the common code (*common.bashlib*) is suspected.
- 2. Kill a specific Watcher process: '# killall Watch*XX*'

Note, that regardless which way you stop a Watcher module will not affect the firewall. The services also continue reporting to the system logger, that continues with filling the module's pipe. The pipe buffers all messages that are coming from the system-logger. There is no loss ...

To do your realtime tracing of the module to see for the trouble go to the module path:

# cd \$MASTERPATH/module/Watch*XX*

Modules take no parameters as they are configured by their corresponding \*.conf file inside the module path. So you might check if the \*.conf file is free from syntax errors at first simply 'sourcing' it:

source WatchXX.conf

If there are no syntax errors pointed out everything is ready for a debug session.

Then start the module manually in a debug mode of your choice:

```
./WatchXX debug … (or debug2)
```
A lot of information will rush across the screen and even a lot more , if debug2 was chosen as the debug mode as this tracks traversing of functions as well. Scroll back in the output and see for any errors that Bash or any of the 'transient calls' to external programs have caused.

You might want to open a second terminal to see what the 'trace' functions write to the modules \*.trace file. Then start a 'Trace XX' command in this other terminal to get a condensed output from the debug session.

# <span id="page-23-1"></span>**5 Module details**

As explained in the chapter 'Modules – Common characteristics' all modules share a common architecture. But because

# <span id="page-23-0"></span>**5.1 Watcher modules**

The watcher modules WatchLG & WatchMX (with its companion WatchMB with a somewhat simplified architecture) track the input to several log files on the system. Infact they don't read the actual log file but are fed directly by the system logger (rsyslog, syslog-ng,…) through FIFOs (, named pipes<sup>'</sup>).

#### **This way the system logger can feed the Watcher modules in realtime**

So there are no troubles with , tail reading of system specific files. But the system logger must be configured to write the FIFOs (,named pipes') that the modules need in order to read from them. Which log files are affected on the particular system is entirely transparent to the Watcher module. The association in the system logger configuration is directly made between the system-logger's 'facility' and the module's FIFO of the specific module. This makes the Watcher module systemindependent and no care must be taken, whether the system is *DEBIAN*-, *SuSE*- or *RedHat*-style.

**rsyslog** … (/etc/rsyslog.conf)

```
...
# The authpriv file has restricted access.
authpriv.* /var/log/secure
                            |/var/log/.pipes/WatchLG
# Log all the mail messages in one place.
mail.* //war/log/maillog
                            |/var/log/.pipes/WatchMX
...
```
**syslog-ng** … (/etc/syslog-ng/syslog-ng.conf)

```
...
destination d_auth { file("/var/log/secure");
                                                        pipe("/var/log/.pipes/WatchLG");
\}; \{ \}; \{ \}; \{ \}; \{ \}; \{ \}; \{ \}; \{ \}; \{ \}; \{ \}; \{destination d_mail \begin{array}{ccc} \n & \n & \n \end{array};<br>destination d_mail \begin{array}{ccc} \n & \n \end{array} file("/var/log/maillog");
                                                        pipe("/var/log/.pipes/WatchMX");
\}; \{ \}; \{ \}; \{ \}; \{ \}; \{ \}; \{ \}; \{ \}; \{ \}; \{ \}; \{...
```
(Restart the system logger after these changes)

### <span id="page-24-2"></span>**5.1.1 Login watcher (WatchLG), token 'LG'**

The 'login watcher" (WatchLG) is the simplest of all watcher modules.

It chiefly tracks the **failed login attempts** with a counter in the database for each IP address. If a number of maximum failed attempts (in the Watcher nomenclature called '*affairs*') it records a 'DROP' in the database and immediately fires a DROP into the firewall to stop the aggressor instantly. The standard value for MAX\_AFFAIRS is 5 – but can be changed in the module's WatchXX.conf file to a value of your choice.

### <span id="page-24-1"></span>**5.1.2 Mail transport watcher (WatchMX), token 'MX'**

The mail transport watcher tracks the input to its **exclusive FIFO in \$FIFO\_BASE/***WatchMX* as specified as 'FIFO\_BASE' in the 'common.conf' file.

The WatchMX module is a lot more complex than the LG watcher module that only has to take care of the system's login process. WatchMX gets everything that is logged by mail related system services (PostFix, Exim, Dbmail, DoveCot …) to the 'mail.\*' facility of the system-logger that usually goes to the */var/log/maillog log file.*

Different mailing system (MTAs) with very different messaging to the system logger brings up the need for very individual filter rules for the specific MTA that is used on the system: PostFix, QMAIL, Exim, … etc.

In the module's delivery package the rules are configured for *PostFix* [MTA] and *DBmail* [mailbox service; POP, IMAP, ...]

### <span id="page-24-0"></span>**5.1.3 Mailbox and SASL access watcher (WatchMB), token 'MB'**

WatchMB is the companion process of WatchMX and will be automatically started by WatchMX. So there is no need to start the WatchMB process during the start-up phase.

WatchMB gets maillog messages **passed from WatchMX** that have to do with authentication to mailbox access via POP & IMAP (similar to 'login' tracking) or transport authentication via SASL to the MTA.

If WatchMX sees by a filter rule that this is an issue of break-in attempt the rule forwards the maillog line to the 'named pipe' that WatchMB reads for further processing in WatchMB.

Wrong passwords in mailbox access or wrong certificates in case of SSL/TLS transport requests are good examples for this.

(Rule file of WatchMX in order to forward to WatchMB; i.e. 'pass-on rules' for WatchMB)

```
RULE="Mailbox-Breaker"
Pattern='Error\:\[pop3\]'
#--------
if [[ "$REPLY" =~ "$Pattern" ]]; then passon; return 2; fi
RULE=SMTPS
Pattern='SSL_accept error from unknown\['
#--------
if \frac{1}{2}; then particles \frac{1}{2}; then passion; return 2; figure 2; figure 2; figure 2; figure 2; figure 2; figure 2; figure 2; figure 2; figure 2; figure 2; figure 2; figure 2; figure 2; figure 2; figure 2; figure
```
Note: WatchMX and the companion process WatchMB share the same database but have of course separate FIFOs in \$FIFO\_BASE/… (default: /*var/log/.pipes)*

Also note, that the companion process WatchMB has it own trace file 'WatchMB.trace' in its module path. Thus one can watch the trace with:

#### **# Trace MB**

This way one can see -first of all- what the MX process has passed to WatchMB process.

Moreover, one can see, that:

- the passing between MX and MB works
- the MX watcher has a passing rule at all for events, that is not of primary interest for the MX watcher; e.g. SASL log-in failures to POP/IMAP mailboxes
- the MB watcher has and adequate filter rule for the stuff, that MX has passed to MB; i.e. there must be a rule among the rules for MB that has an identical "Pattern=…" specified.

#### <span id="page-25-0"></span>*5.1.3.1 Example passing*

It is nice to watch this with two consoles where the one runs a 'Trace MX' and the other console runs a 'Trace MB', since it is not a good idea to pass-on a log line to the MB scanner for which it has no filter rule to finish the processing.

The MX watcher has a 'passon' function in its 'private.bashlib':

```
# Forward a log line to the WatchMB scanner<br>passon() {
\frac{1}{2} and \frac{1}{2} \frac{1}{2}
```
 $\frac{1}{\sqrt{2}}$ 

```
local funtag="[${FUNCNAME[0]}]"
echo "sfuntag Passed to WatchMB ...
\mathcal{L}
```
In a rule file '300-MB-pass.rule' in the MX watcher has the following rule is established:

```
# Finally pass all 'SASL' stuff to WatchMB
Pattern=': SASL'
#-------------
if [[ "$REPLY" =~ "$Pattern" ]]; then passon; return 2; fi
if \frac{1}{2} , fixed particles \frac{1}{2}; then passengers \frac{1}{2} , fixed particles \frac{1}{2}; fixed particles \frac{1}{2}
```
This will pass-on every log line with the pattern ': SASL' to the MB watcher's pipe for further processing. The MX watcher so is very quickly done with the job in a few milliseconds. …

**On the sending side in the WatchMX process ...**

```
(excerpt from the 'WatchMX.trace' file)
```

```
2023-04-30T11:27:07.444 WatchMX[18669]: [Loop: 2448] 'Apr 30 11:27:07 vmd28527
postfix/smtpd[9044]: warning: 93-42-155-2.ip87.fastwebnet.it[93.42.155.2]: SASL LOGIN
authentication failed: authentication failure'
2023 - 04 - 30T11:27:07.449 WatchMX[18669]: [passon] Passed to WatchMB ... 11/2 ms
2023-04-30T11:27:07.449 WatchMXF1866999991:27:07.449 WatchMAG ... 11/2 ms. 11/2 ms. 11/2 ms. 11/2 ms. 11/2 ms.<br>...
```
The entire scanner loop consumed only 11ms in the MX watcher of which the 'processing' took only 2ms.

**… on the receiving WatchMB side …**

 $\frac{1}{\sqrt{2}}$  from the 'WatchMB.trace' file for this action)

```
…
2023-04-30T11:27:07.452 WatchMB[18738]: [Loop: 8] 'Apr 30 11:27:07 vmd28527 postfix/smtpd[9044]: 
warning: 93-42-155-2.ip87.fastwebnet.it[93.42.155.2]: SASL LOGIN authentication failed: 
authentication failure'
2023-04-30T11:27:07.456 WatchMB[18738]: [inject] Triggered by rule ['SASL-login-failed'] ': SASL 
LOGIN authentication failed'
2023-04-30T11:27:07.487 WatchMB[18738]: [inject] TRUEHOST 93.42.155.2, MB-Class: Breaker
2023-04-30T11:27:07.513 WatchMB[18738]: [inject] TRUEHOST 93.42.155.2 'Initial 1/5'
2023-04-30T11:27:07.517 WatchMB[18738]: [inject] Finished for rule ['SASL-login-failed'], 67/60 ms
…
```
WatchMB has read the log line 3ms later from its pipe  $(.449@MX > .452@MB)$  $(.449@MX > .452@MB)$  $(.449@MX > .452@MB)$  $(.449@MX > .452@MB)$  $(.449@MX > .452@MB)$ . The filter rules in the MB watcher have identified the log line by the filter rule 'SASL-login-failed'. Let's see where this is in the filter rules of the MB.

```
[root@vmd28527 WatchMB]# pwd<br>/root/bin/Watcher/modules/WatchMB
[root@vmd28527 WatchMB]# cd rules
-<br>[root@vmd28527 rules]# grep 'SASL-login-failed' *.rule<br>200-SASL.rule:RULE=SASL-login-failed
2K found that rule in the (200, SAS)
```
O.K … found that rule in the '200-SASL.rule' file

(snippet from the '200-SASL.rule' file)

```
RULE=SASL-login-failed
Pattern=": SASL LOGIN authentication failed"
if [[ "$REPLY" = - "$Pattern" ]]; then \frac{inject}{}; return $?; fi
if [[ "$REPLY" =~ "$Pattern" ]]; then inject; return $?; fi
```
… What the MX watcher has identified by the pattern '<mark>: SASL</mark>' and then has passed to the<br><sup>MR watcher pine was identified by the <sup>MR watcher in more detail as</sub>.</sup></sup> MB watcher pipe was identified by the MB watcher in more detail as:

# ": SASL LOGIN authentication failed"

and through the match with the pattern the injector function 'inject' was called with the complete log line that the pipe reader always stores in the standard variable 'REPLY' after reading from the pipe. This variable is global in the scope of the Watcher's scanner loop. Thus nothing must be passed to any function or anywhere else.

 $\begin{bmatrix} 1 & 0 & 0 \\ 0 & 0 & 0 \\ 0 & 0 & 0 \end{bmatrix}$  True HOST 93.42.155.2, 'Initial 1/5' [inject] TRUEHOST 93.42.155.2 'Initial 1/5'

The injector 'inject' has classified the IP address being a 'TRUEHOST' which means, that the forward and reverse IP address resolution leads back to the IP address that was detected. Finally the injector has registered this IP address in the WatchMB database with 'initial' state and an access count of '1' (of max. 5 'affairs'). Further 'affairs' with this IP address will then be counted in the database until this IP address will be set to state 'DROP' in the database. With the 'DROP' state set for this IP address the next occurrence will result in an action, that puts the IP address immediately into the firewall with a DROP state.

#### <span id="page-28-0"></span>**5.1.4 Web access watcher WatchWB, token 'WB'**

The module WatchWB is new with Watcher revision 1.3.

WatchWB is the most complex scanner in the series, since WEB servers can establish and control **many 'instances' (vhosts)** on a single physical server.

For the sake of security every web server instance must write its own exclusive 'ErrorLog' and 'AccessLog' to which only the customer for this instance (vhost) should have access.

i.e. a logging structure for the individual customers (vhosts) must be established on the web server:

- ➔ */var/***www/logs/...**
	- **.../customer1/...**
		- ➔ error.log
		- ➔ requests.log
	- **.../customer2/…**
		- ➔ error.log
		- ➔ request.log
	- … and so on …

Watcher **1.4 CONSERVING EXAMPLE 1.4 CONSERVING EXAMPLE 2.4 CONSERVING EXAMPLE 2.4 Rev. 1.4** 

Writing everything into a single central error-log and access-log would be easy for the web server administrator. But this would also means, that all customers must have access to such a central log information and so all customers can see what happens in other customers web instances – which is a serious infringement of common security rules, though.

So the separation of logging information must look like this in the 'vhost-customerXX' definition in the webserver configuration:

```
(Example: /etc/httpd/conf.d/vhost-customer1.conf)
<VirtualHost *:80>
    ServerName comserve-it-services.de
    ServerAlias www.comserve-it-services.de
    DocumentRoot /var/www/html/Joomla/comserve
    ErrorLog /var/www/logs/comserve/error.log
   CustomLog /var/www/logs/comserve/requests.log combined
.
 . and so on ...
.
```
But Watcher modules expect to be fed by their exclusive FIFOs and the trouble with the logging from an Apache web server is, that it can only pipe to PROGRAMs – but not to FIFOs directly.

The solution is having the Apache web server piping to 'logger' with an exclusive syslog 'facility'.

First of all the system logger (*rsyslog* or *syslog-ng*) must be prepared to accept the web server (httpd) log for an exclusive facility. For the purpose the **user defined facility 'local2'** was chosen.

#### **rsyslog**

Provide a line for the chosen facility 'local2' in */etc/rsyslog.conf*

local2.\* |/var/log/.pipes/WatchWB

#### **syslog-ng**

Provide a configuration file in */etc/syslog-ng/conf.d/httpd.conf with the following contents:*

```
#
## WEB server facilities ...
#
template iso_date {
   template("${ISODATE} ${HOST} ${MSGHDR}${MSG}\n");
  template_escape(no);
};
```
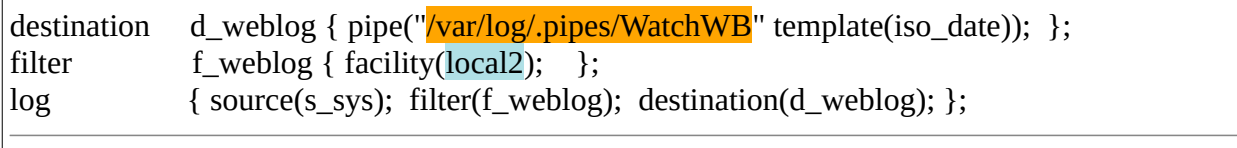

Ahead from this preparation of the system logger the web sites in the 'vhost-xxxx' files can be configured …

To connect the web server request logs for an instance a site specific 'LogFormat' and 'CustomLog' clause is needed in the vhost configuration for the instance.

```
#
# Fed to the system-logger that provides the timestamp
# So '%t' can/should be ommited from the LogFormat
#
LogFormat "%h %l %u \"%r\" %>s %b \"%{Referer}i\" \"%{User-agent}i\" [Instance: %v:%p]@joomla" instancelog
CustomLog "|/bin/logger -t httpd -p local2.notice" instancelog
```
Add the above line sequence after the 'CustomLog' clause that writes the log for the instance to a local file.

Note, that the LogFormat for this webserver instance must provide a tag for the instance that is logging. This is done by the '*[Instance: %v:%p]@instancetype*' tag where '%v' is the vhost derived from the 'Servername' specified in the vhost configuration file and '%p' is the port number on which the particular request took place. Attach this 'instance tag' at the end of 'LogFormat' line along with the @instancetype marker, where instancetype is the one that you have assigned with the *WBinstance* **tool** to this instance (site) when you have configured your WEB instances in the WatchWB module during the module preparation.

With this preparation of the system logger and configuration of the web server instance in the vhost file the system logger and web server can/must be both restarted:

```
# service <system logger> restart
# service <web server> restart
… or …
# systemctl restart <system-logger>
# systemctl restart <webserver>
```
where:

- <system logger> is the system logger that you are using either 'rsyslog' or 'syslog-ng'.
- $\leq$ web server $\geq$  is the name of the web server service for your particular system.
	- on RHEL and clones this is '*httpd*'
	- on Debian and offsprings (like Ubuntu) this is usually '*apache2*'

Finally check in your *WatchWB.trace* file in the module's directory the logging result that you get:

**# cd <MASTER\_PATH>/modules/WatchWB**

**# tail -100f WatchWB.trace**

**… or just call the helper program 'Trace' with a module token; e.g.**

**# Trace {LG|MX|MB|WB}**

If everthing is fine do all the same for other web server instances by modifying the individual vhostxxxx file for the instance as explained above.

### <span id="page-31-1"></span>**5.1.5 Module GeoTrack, token 'GE'**

The GeoTrack module is the new kid in town with Watcher release 1.4.

Actually GeoTrack is a pseudo-module as it does not supply a particular system service like console login (sshd), mail transport (MTA) & mailbox services (POP/IMAP) or WEB server (HTTP).

GeoTrack is a sink for the other 'regular modules' ...

#### <span id="page-31-0"></span>*5.1.5.1 GeoCount coprocess*